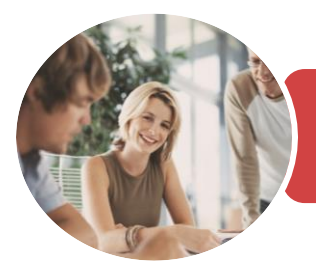

**INFOCUS COURSEWARE**

# BSBITU402 Develop And Use Complex **Spreadsheets**

Microsoft Excel 2016

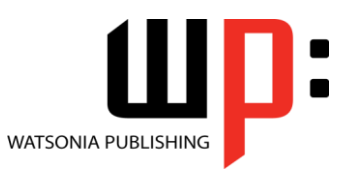

Product Code: INF1752

ISBN: 978-1-925526-27-1

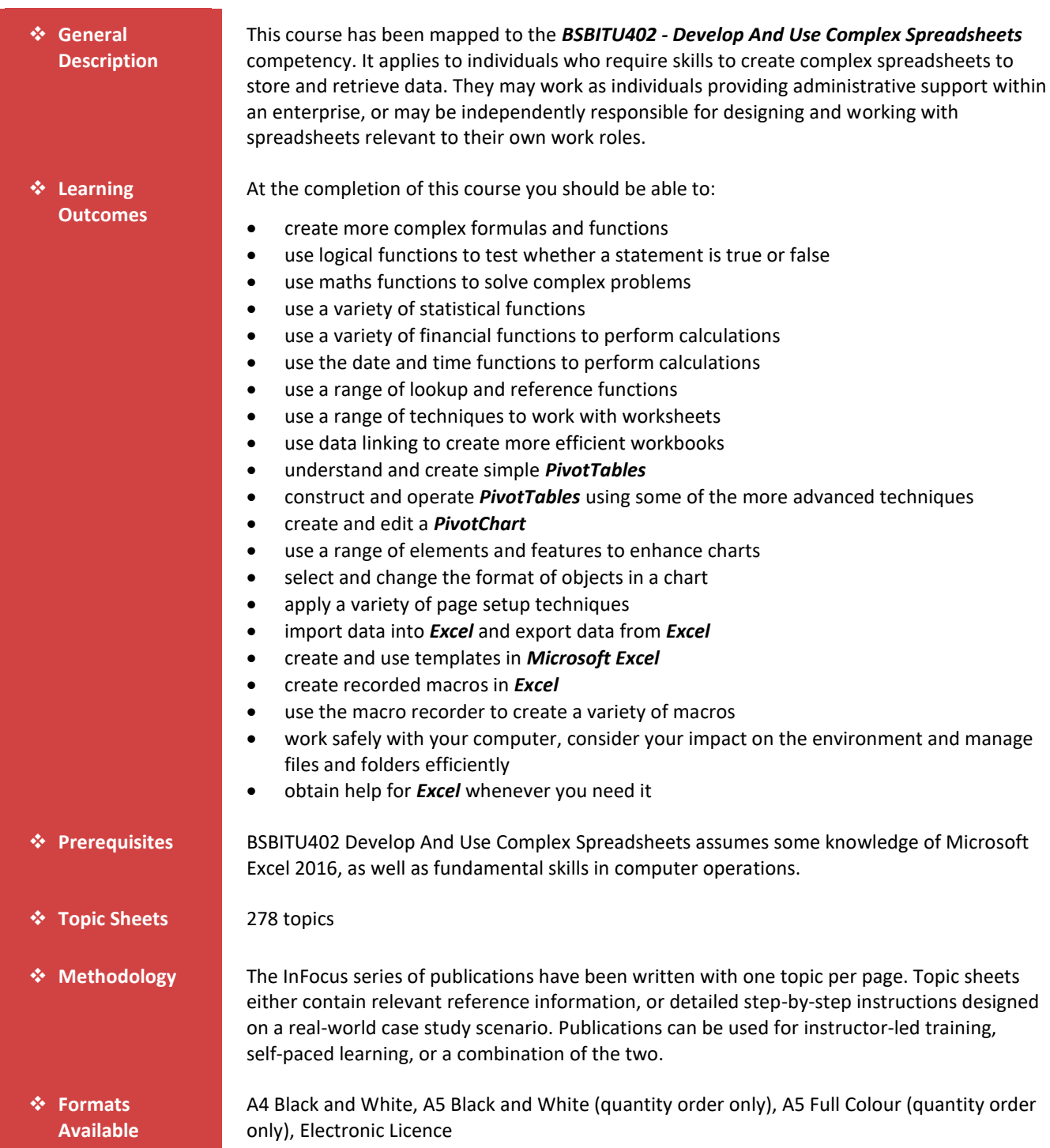

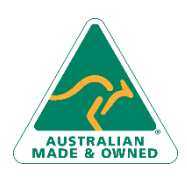

47 Greenaway Street Bulleen VIC 3105 Australia ABN 64 060 335 748

Phone: (+61) 3 9851 4000 Fax: (+61) 3 9851 4001 [info@watsoniapublishing.com](mailto:info@watsoniapublishing.com) [www.watsoniapublishing.com](http://www.watsoniapublishing.com/)

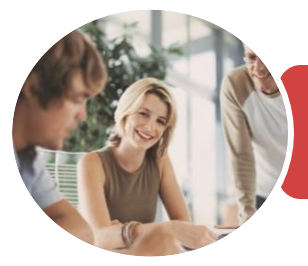

**INFOCUS COURSEWARE**

## BSBITU402 Develop And Use Complex **Spreadsheets**

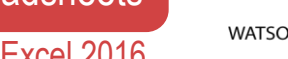

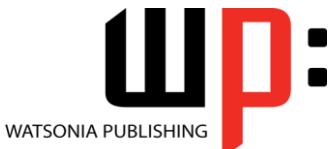

Microsoft Excel 2016

Product Code: INF1752

ISBN: 978-1-925526-27-1

❖ **Companion Products**

There are a number of complementary titles in the same series as this publication. Information about other relevant publications can be found on our website at *[www.watsoniapublishing.com](file:///C:/Program%20Files/Watsonia%20Publishing/IFProfiler/Templates/_OutlineTemplates/www.watsoniapublishing.com)*.

*This information sheet was produced on Friday, December 15, 2017 and was accurate at the time of printing. Watsonia Publishing reserves its right to alter the content of the above courseware without notice.*

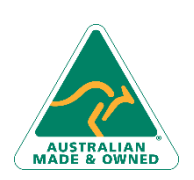

47 Greenaway Street Bulleen VIC 3105 Australia ABN 64 060 335 748

Phone: (+61) 3 9851 4000 Fax: (+61) 3 9851 4001 [info@watsoniapublishing.com](mailto:info@watsoniapublishing.com) [www.watsoniapublishing.com](http://www.watsoniapublishing.com/)

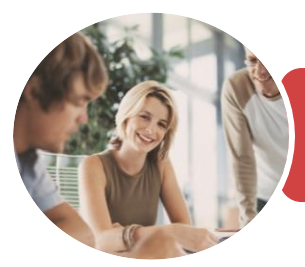

## BSBITU402 Develop And Use Complex **Spreadsheets**

Microsoft Excel 2016

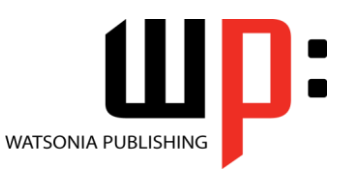

**INFOCUS COURSEWARE**

### Product Code: INF1752

#### ISBN: 978-1-925526-27-1

### **Contents**

### **Complex Formulas**

Scoping a Formula Long-Hand Formulas Preparing for Complex Formulas Creating the Base Formula Adding More Operations Editing a Complex Formula Adding More Complexity Copying Nested Functions Switching to Manual Recalculation Pasting Values From Formulas Documenting Formulas Challenge Exercise Challenge Exercise Sample

#### **Logical Functions**

Understanding Logical Functions Using IF With Text Using IF With Numbers Nesting IF Functions Using IFERROR Using TRUE and FALSE Using AND Using OR Using NOT Challenge Exercise Challenge Exercise Sample

#### **Maths Functions**

Understanding Maths Functions Using SQRT Using ABS Using INT Using TRUNC Using ROUND Using ROUNDDOWN and ROUNDUP Using ODD and EVEN Using CEILINGMATH Using MROUND Using PRODUCT Using SUMIF Using SUMIFS Using SUMPRODUCT Challenge Exercise Challenge Exercise Sample

#### **Statistical Functions**

Understanding Statistical Functions Status Bar Statistics

Using COUNT and COUNTA Using COUNTBLANK Using COUNTIF Using MODE Using MEDIAN Using LARGE and SMALL Using STDEV Using VAR Challenge Exercise Challenge Exercise Sample

#### **Financial Functions**

Understanding Financial Functions Using PMT Using FV Using NPV Using PV Using RATE Using EFFECT Using NOMINAL Challenge Exercise Challenge Exercise Sample

### **Date and Time Functions**

Understanding Date and Time Functions Using NOW Using HOUR and MINUTE Using TODAY Calculating Future Dates Using DATE Using Calendar Functions Using WEEKDAY Using WEEKNUM Using WORKDAY Using EOMONTH Challenge Exercise Challenge Exercise Sample

#### **Lookup Functions**

Understanding Data Lookup Functions Using CHOOSE Using VLOOKUP Using VLOOKUP for Exact Matches Using HLOOKUP Using INDEX Using Match Understanding Reference Functions

Phone: (+61) 3 9851 4000 Fax: (+61) 3 9851 4001 [info@watsoniapublishing.com](mailto:info@watsoniapublishing.com) [www.watsoniapublishing.com](http://www.watsoniapublishing.com/) Using ROW and ROWS Using COLUMN and COLUMNS Using ADDRESS Using INDIRECT Using OFFSET Challenge Exercise Challenge Exercise Sample

#### **Worksheet Techniques**

Inserting and Deleting Worksheets Copying a Worksheet Renaming a Worksheet Moving a Worksheet Hiding a Worksheet Unhiding a Worksheet Copying a Sheet to Another Workbook Changing Worksheet Tab Colours Grouping Worksheets Hiding Rows and Columns Unhiding Rows and Columns Freezing Rows and Columns Splitting Windows Challenge Exercise Challenge Exercise Sample

#### **Data Linking**

Understanding Data Linking Linking Between Worksheets Linking Between Workbooks Updating Links Between Workbooks Challenge Exercise Challenge Exercise Sample

#### **PivotTables**

Understanding PivotTables Recommended PivotTables Creating Your Own PivotTable Defining the PivotTable Structure Filtering a PivotTable Clearing a Report Filter Switching PivotTable Fields Formatting a PivotTable Understanding Slicers Creating Slicers Inserting a Timeline Filter Challenge Exercise Challenge Exercise Sample

## Product Information

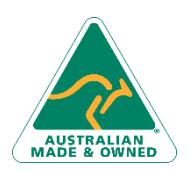

47 Greenaway Street Bulleen VIC 3105 Australia ABN 64 060 335 748

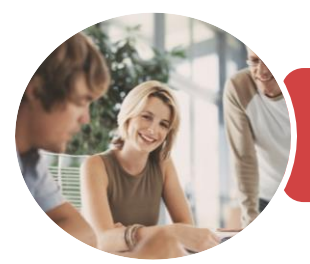

## BSBITU402 Develop And Use Complex **Spreadsheets**

Microsoft Excel 2016

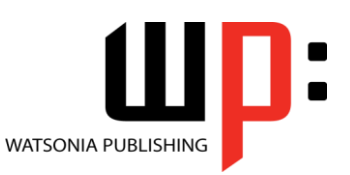

**INFOCUS COURSEWARE**

### Product Code: INF1752

### ISBN: 978-1-925526-27-1

### **PivotTable Features**

Using Compound Fields Counting in a PivotTable Formatting PivotTable Values Working With PivotTable Grand Totals Working With PivotTable Subtotals Finding the Percentage of Total Finding the Difference From Grouping in PivotTable Reports Creating Running Totals Creating Calculated Fields Providing Custom Names Creating Calculated Items PivotTable Options Sorting in a PivotTable Challenge Exercise Challenge Exercise Sample

### **PivotCharts**

Inserting a PivotChart Defining the PivotChart Structure Changing the PivotChart Type Using the PivotChart Filter Field Buttons Moving PivotCharts to Chart Sheets Challenge Exercise Challenge Exercise Sample

### **Chart Elements**

Understanding Chart Elements Adding a Chart Title Adding Axes Titles Repositioning the Legend Showing Data Labels Showing Gridlines Formatting the Chart Area Adding a Trendline Adding Error Bars Adding a Data Table Challenge Exercise Challenge Exercise Sample

### **Chart Object Formatting**

Understanding Chart Formatting Selecting Chart Objects Using Shape Styles Changing Column Colour Schemes Changing the Colour of a Series Changing Line Chart Colours Using Shape Effects Colouring the Chart Background

Understanding the Format Pane Using the Format Pane Exploding Pie Slices Changing Individual Bar Colours Challenge Exercise Challenge Exercise Sample

### **Page Setup**

Strategies for Printing Worksheets Understanding Page Layout Using Built in Margins Setting Custom Margins Changing Margins by Dragging Centring on a Page Changing Orientation Specifying the Paper Size Setting the Print Area Clearing the Print Area Inserting Page Breaks Using Page Break Preview Removing Page Breaks Setting a Background Clearing the Background Settings Rows as Repeating Print Titles Clearing Print Titles Printing Gridlines Printing Headings Scaling to a Percentage Fit to a Specific Number of Pages Challenge Exercise Challenge Exercise Sample

### **Importing and Exporting**

Understanding Data Importing Importing From an Earlier Version Understanding Text File Formats Importing Tab Delimited Text Importing Comma Delimited Text Importing Space Delimited Text Importing Access Data Working With Connected Data Unlinking Connections Exporting to Microsoft Word Exporting Data as Text Challenge Exercise Challenge Exercise Sample

### **Templates**

Creating a Template Using a Template Modifying a Template

47 Greenaway Street Bulleen VIC 3105 Australia ABN 64 060 335 748

Phone: (+61) 3 9851 4000 Fax: (+61) 3 9851 4001 [info@watsoniapublishing.com](mailto:info@watsoniapublishing.com) [www.watsoniapublishing.com](http://www.watsoniapublishing.com/) Challenge Exercise Challenge Exercise Sample

#### **Recorded Macros**

Understanding Excel Macros Setting Macro Security Saving a Document as Macro Enabled Recording a Simple Macro Running a Recorded Macro Relative Cell References Running a Macro With Relative References Viewing a Macro Editing a Macro Assigning a Macro to the Toolbar Running a Macro From the Toolbar Assigning a Macro to the Ribbon Assigning a Keyboard Shortcut to a Macro Deleting a Macro Copying a Macro Challenge Exercise Challenge Exercise Sample

### **Recorder Workshop**

Preparing Data for an Application Recording a Summation Macro Recording Consolidations Recording Divisional Macros Testing Macros Creating Objects to Run Macros Assigning a Macro to an Object Challenge Exercise Challenge Exercise Sample

### **General Computer Operation**

Risks and Hazards in the Office Setting Up an Ergonomic Workstation Breaks and Exercises Reducing Paper Wastage Environmentally Friendly Computing Backup Procedures Challenge Exercise Challenge Exercise Workspace

### **Getting Help**

Understanding How Help Works Using Tell Me Accessing the Help Window Navigating the Help Window

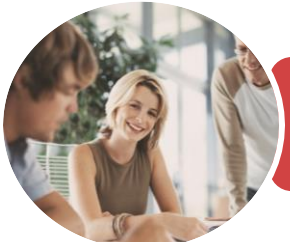

**INFOCUS COURSEWARE**

## BSBITU402 Develop And Use Complex **Spreadsheets**

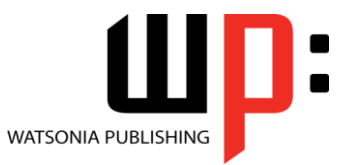

Microsoft Excel 2016

Product Code: INF1752 ISBN: 978-1-925526-27-1

Using Google to Get Help Printing a Help Topic Other Sources of Assistance Challenge Exercise Challenge Exercise Workspace

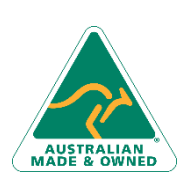

47 Greenaway Street Bulleen VIC 3105 Australia ABN 64 060 335 748

Phone: (+61) 3 9851 4000 Fax: (+61) 3 9851 4001 [info@watsoniapublishing.com](mailto:info@watsoniapublishing.com) [www.watsoniapublishing.com](http://www.watsoniapublishing.com/)

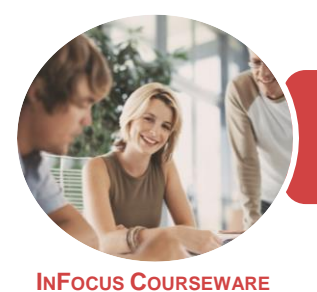

## BSBITU402 Develop And Use Complex **Spreadsheets**

Microsoft Excel 2016

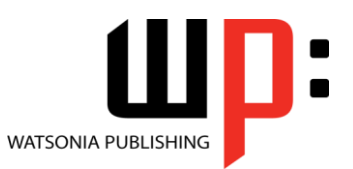

Product Code: INF1752

ISBN: 978-1-925526-27-1

## **Unit Mapping**

This unit describes the skills and knowledge required to use spreadsheet software to complete business tasks and produce complex worksheets.

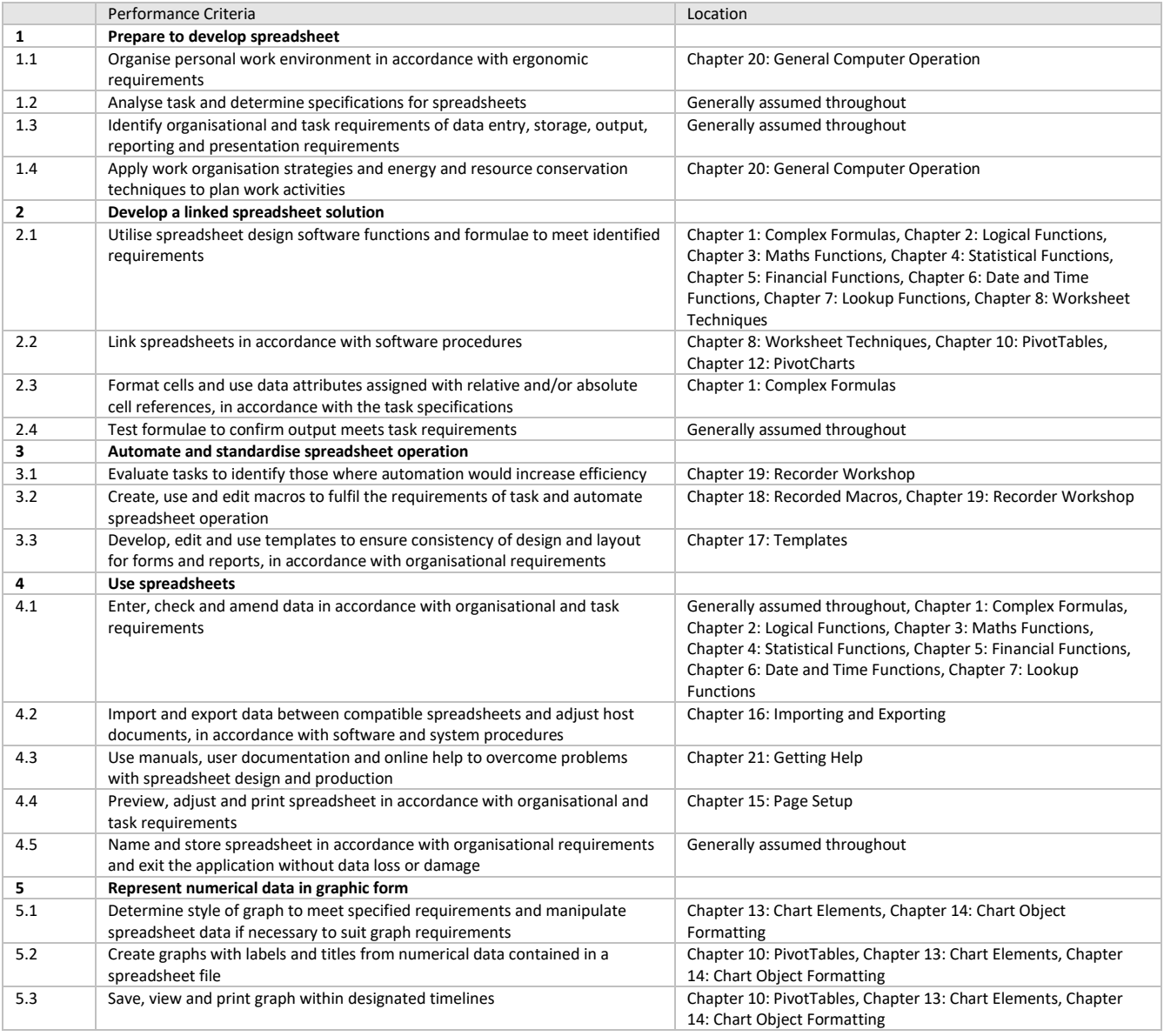

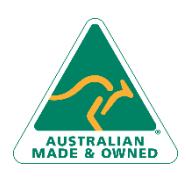

47 Greenaway Street Bulleen VIC 3105 Australia ABN 64 060 335 748

Phone: (+61) 3 9851 4000 Fax: (+61) 3 9851 4001 [info@watsoniapublishing.com](mailto:info@watsoniapublishing.com) [www.watsoniapublishing.com](http://www.watsoniapublishing.com/)